# КИЇВСЬКИЙ УНІВЕРСИТЕТ ІМЕНІ БОРИСА ГРІНЧЕНКА

# **РОБОЧА НАВЧАЛЬНА ПРОГРАМА КУРСУ**

*«Інноваційні інструменти для дослідницької та публікаційної діяльності науковця»*

# **в межах програми ПІДВИЩЕННЯ КВАЛІФІКАЦІЇ НАУКОВО-ПЕДАГОГІЧНИХ ПРАЦІВНИКІВ УНІВЕРСИТЕТУ: ДОСЛІДНИЦЬКИЙ МОДУЛЬ**

*Затверджено Вченою радою Київського університету імені Бориса Грінченка (протокол № 8 від 24 вересня 2020 року)*

Автори:

*Опришко Тетяна,* кандидат наук із соціальних комунікацій, директор бібліотеки університету

*Тимофєєва Галина,* молодший науковий співробітник бібліотеки

*Гузенко Сніжана,* провідний бібліограф бібліотеки

*Литвинова Анастасія,* завідувач відділу бібліотеки

Програму схвалено на засіданні ННЦ розвитку персоналу та лідерства Протокол №8 від «27» серпня 2020 року

Завідувач

Завідувач<br>ННЦ розвитку персоналу та лідерства **Parties (1998)** Ю.В. Бреус

#### **І. ОПИС ПРОГРАМИ**

Робоча навчальна програма курсу «Інноваційні інструменти для дослідницької та публікаційної діяльності науковця» розроблена в межах програми підвищення кваліфікації науково-педагогічних співробітників Київського університету імені Бориса Грінченка.

**Мета:** Сформувати навички користування інформаційними ресурсами та сервісами для організації дослідницької та публікаційної діяльності науковця (web-платформи Scopus і Web of Science, сервіси перевірки текстів на плагіат, бібліографічні менеджери та ін.).

#### **Завдання курсу:**

- Навчити учасників працювати з платформою Web of Science в програмах «Основний пошук», «EndNote», «Publons», підбирати журнал для публікації за допомогою Master Journal List.

- Навчити учасників працювати з платформою Scopus: виконувати основний пошук та підбір джерел за темою дослідження, журналів для публікації.

- Навчити учасників створювати свій профіль в Publons на платформі Web of Science, заповнити його та оновлювати за потреби.

- Навчити учасників працювати з авторськими профілями в Google Academy, ORCID.

- Дати інформацію про різні способи підбору журналів для публікації про агрегатори наукових ресурсів, які співпрацюють зі Scopus і Web of Science.

- Дати інформацію про бібліографічні менеджери та стандарти оформлення наукової роботи. Навчити учасників оформлювати бібліографічні описи за допомогою програми EndNote,

- Навчити учасників працювати з текстами на предмет виявлення академічного плагіату за допомогою безкоштовних та платних онлайн-сервісів.

#### **Результати навчання:**

Основним результатом навчання передбачається набуття компетенцій для формування дослідницької компетентності, що прописано у Профілі викладача Університету:

Науковий PR:

- використання платформ Scopus та Web of Science для дослідницької діяльності;
- публікація власних досліджень у Scopus та Web of Science;
- використання сервісів для редагування текстів;
- оформлення бібліографічних посилань у наукових роботах;
- навички презентації результатів наукової діяльності з урахуванням потреб потенційного читача.

Міжнародна та державна кооперація:

• створення та керування профілем автора в міжнародних реєстрах вчених (ORCID, Publons та ін.).

Академічна доброчесність:

- використання інструментів для перевірки на наявність плагіату в наукових роботах;
- спроможність до захисту своїх авторських прав;
- розвиток академічної доброчесності у студентів.

#### **Характеристика програми:**

*Предметна галузь, напрям*: освіта

*Фокус програми:* дослідницька компетентність науково-педагогічних, наукових працівників Університету та здобувачів освіти третього рівня.

*Орієнтація програми*: програма спрямована на розвиток дослідницької компетентності науково-педагогічних, наукових працівників Університету та здобувачів освіти третього рівня*.* 

*Особливості програми:* програма зорієнтована на запити науковців, є гнучкою за змістом та має практичне спрямування; навчання може відбуватися очно або у змішаному форматі.

#### **Види навчальних занять:**

- практичні заняття: 6 днів;
- самостійна робота: виконання практичних завдань, опрацювання отриманого матеріалу.

Самостійна робота включає в себе:

*Інформаційний блок*: презентації, інформаційний матеріал, відеоролики, рекомендована література.

*Практичний блок:* виконання практичних завдань, надсилання робіт на перевірку викладачу.

*Рефлексія:* консультації викладача (за необхідності), відповіді на питання, підведення підсумків.

Кількість годин, відведених на вивчення курсу, становить 30 год, із них 12 год – практичні заняття, 16 год – самостійна робота, 2 год – підсумковий контроль знань (тестування).

# **ІІ. ТЕМАТИЧНИЙ ПЛАН**

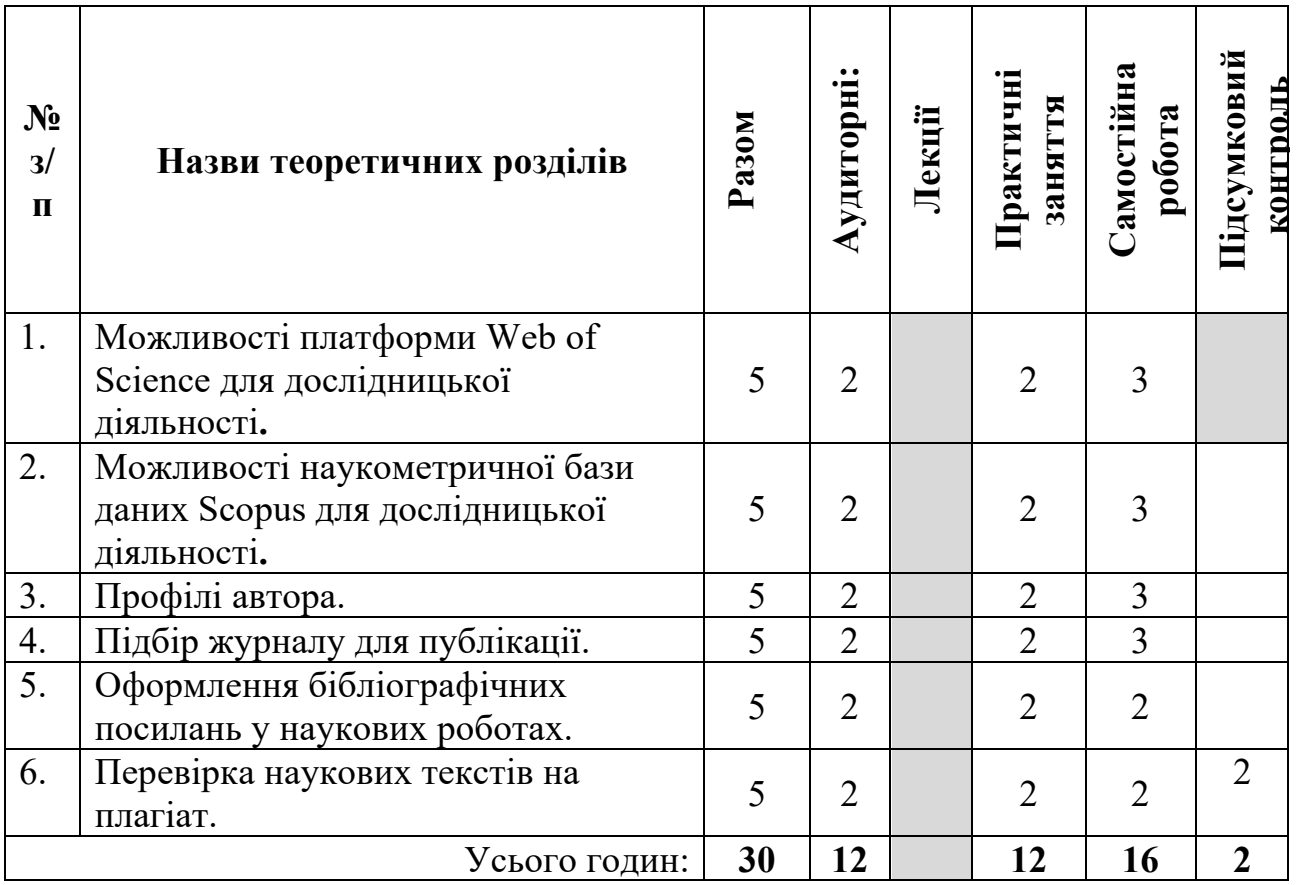

### **ІІІ. ПРОГРАМА**

### **ТЕМА 1.**

# **Практичне заняття 1: Можливості платформи Web of Science для дослідницької діяльності**.

#### **Змістове наповнення:**

- 1. Загальна інформація про Web of Science, і про українські журнали, що індексуються на платформі.
- 2. Основні можливості Web of Science для дослідника.
- 3. Використання логічних операторів для пошуку інформації.
- 4. Загальний огляд аналітичної частини платформи (програм InCites, Journal Citation Reports, Essential Science Indicators).
- 5. Загальний огляд сервісної частини платформи (програм Основний пошук», «EndNote», «Publons»).
- 6. Виконання практичних завдань.

# **ТЕМА 2.**

## **Практичне заняття 2: Можливості наукометричної бази даних Scopus для дослідницької діяльності**.

### **Змістове наповнення:**

- 1. Загальна інформація про Scopus, і про українські журнали, що індексуються на платформі.
- 2. Основні можливості Scopus для дослідника.
- 3. Використання логічних операторів для пошуку інформації.
- 4. Найважливіші рейтинги та показники журналів у Scopus. На що звертати увагу при підборі журналу для публікації.
- 5. Індекс Гірша для науковця та організації.
- 6. Виконання практичних завдань.

## **ТЕМА 3.**

#### **Практичне заняття 3: Профілі автора. Змістове наповнення:**

- 1. Загальна інформація про ідентифікатори автора та показники публікаційної активності.
- 2. Як управляти профілем автора в Google Academy.
- 3. Як створити та управляти профілем автора в ORCID.
- 4. Основні елементи профілю автора у Scopus. На що звертати увагу при підборі журналу для публікації.
- 5. Ідентифікатор дослідника Reseacher ID.
- 6. Складові авторського профілю в Publons. Як управляти профілем.
- 7. Виконання практичних завдань.

#### **ТЕМА 4.**

# **Практичне заняття 4: Підбір журналу для публікації.**

#### **Змістове наповнення:**

- 1. Загальна інформація про способи підбору журналу для публікації: природній, за допомогою пошукових інструментів інформаційних систем.
- 2. Підбір журналу за допомогою Journal Citation Reports, Math instrument на EndNote, Math instrument на MasterJournalList (Web of Science).
- 3. Підбір журналу за допомогою Scientific Journal Rankings (Scopus).
- 4. Підбір журналу за допомогою CrossRef, Journal Suggester (Springer), Journal Finder (Elsevier).
- 5. Як уникнути «хижацьких журналів».
- 6. Виконання практичних завдань.

### **ТЕМА 5.**

### **Практичне заняття 5: Оформлення бібліографічних посилань у наукових роботах.**

#### **Змістове наповнення:**

- 1. Загальна інформація про основні стандарти оформлення наукової роботи та види бібліографічних посилань.
- 2. Національний стандарт ДСТУ 8302: 2015.
- 3. Міжнародні стилі бібліографічних посилань (APA Style, MLA Style, Harvard Referencing Style, Chicago Style).
- 4. Бібліографічні менеджери (Zotero, Mendeley, EndNote, RefWorks, Microsoft Word).
- 5. Виконання практичних завдань.

### **ТЕМА 6.**

#### **Практичне заняття 6: Перевірка наукових текстів на плагіат. Змістове наповнення:**

- 1. Складові академічної доброчесності.
- 2. Види плагіату.
- 3. Проект сприяння академічній доброчесності в Україні.
- 4. Онлайн сервіси перевірки на плагіат (Advego Plagiatus, Etxt Antiplagiat, StrikePlagiarism, PlagScan, Unichek).
- 5. Виконання практичних завдань.

# **ІV. СИСТЕМА ПІДСУМКОВОГО КОНТРОЛЮ ЗНАНЬ**

Навчальні досягнення слухачів курсу оцінюється за системою, в основу якої покладено оцінювання рівня знань, умінь та навичок у процесі виконання завдань на тренінгових заняттях, принцип обов'язковості підсумкового контролю.

Метод підсумкового контролю знань – тестування.

Допуск до підсумкового тестування допускаються слухачі, за умов:

- ü повного обсягу виконання практичних завдань;
- $\checkmark$  якості виконання навчальних завлань:
- ü самостійності виконання.

### **V. РЕКОМЕНДОВАНА ЛІТЕРАТУРА**

- 1. Авторам наукових публікацій URL: http://library.kubg.edu.ua/2013-02-15-11-31-51/2013- 01- 24-07-43-08.html
- 2. Батечко, Н. & Михайліченко, М. Феномен академічної доброчесності в контексті синергії наукових підходів. Освітологія, 2019. No 8, 26–33. https://doi.org/doi:10.28925/2226- 3012.2019.8.2633
- 3. Бєлінська В., Мороз Н. Інституційний репозитарій як інструмент інформаційного забезпечення навчальної, наукової та міжнародної науково-дослідницької діяльності ЧДІЕУ. *Вісник Книжкової палати*. 2013. № 8. С. 22-24. URL: http://nbuv.gov.ua/UJRN/vkp\_2013\_8\_7
- 4. Борисова Т. Ефективне представлення результатів досліджень у відкритому доступі : презентація до тренінгу, що проходив у Наукові бібліотеці НаУКМА, 27 жовтня 2016 р. URL: https://www.slideshare.net/TetianaBorysova/ss-67733586
- 5. Відеодовідник з ресурсів Thomson Reuters для наукових досліджень URL: https://www.youtube.com/WOKtrainingsRussian
- 6. Відкритий архів ZENODO від CERN URL: https://zenodo.org/
- 7. Джерела Scopus. URL: https://tutorials.scopus.com/EN/AnalyzeJournals\_UKR/index.html
- 8. ДСТУ 8302:2015 Інформація та документація. Бібліографічне посилання. Загальні положення та правила складання.
- 9. Заручники вибору: Scopus чи Web of Science? Освіта.ua. URL: https://osvita.ua/vnz/71429/
- 10. Инструкция по установке библиографического менеджера Mendeley URL: https://www.ranepa.ru/docs/Nauka\_Konsalting/Mendeley\_manager.pdf
- 11. Инструкция по установке библиографического менеджера Zotero и организации в нем групповой работы URL: https://academics.hse.ru/ data/2013/10/22/1280310065/Final%20Instruction%20Zotero%20for%20auth%20orX.pdf
- 12. Інституційний репозитарій як перспективна форма наукової та освітньої комунікації у вищому навчальному закладі. URL: http://conference.nbuv.gov.ua/report/view/id/414
- 13. Інструкції для самостійного створення та коригування авторських профілів у Scopus та Web of Science (розроблені НТБ ім. Г. І. Денисенка НТУУ «Київський Політехнічний Інститут Імені Ігоря Сікорського») Scopus http://ela.kpi.ua/handle/123456789/18913 Web of Science http://ela.kpi.ua/handle/123456789/18912
- 14. Інструкція користувача Mendeley URL: http://www.бібліотекар.укр/2012/03/mendeley\_28.html
- 15. Інструкція користувача Scopus від pan.bibliotekar. URL: https://app.box.com/s/ul7irwjaio9dg0o8g88jn4qt77ygo9g7
- 16. Інформаційний портал про роботу платформи Web of Science. URL: http://wokinfo.com/russian/
- 17. Как найти нужную информацию в Web of Science? URL: https://www.youtube.com/watch?v=CNB2oETMbKQ&list=+PL06rTtD\_uktL5jkncsTpQKSV dT9CkrhJo&index=6
- 18. Кобрин, Н. В. Плаґіат не має терміну давності (Василенко М. «ІВан Франко: ПостуП Ідеї»). Український історичний журнал, 2017. No 1, C. 183–197. http://dspace.nbuv.gov.ua/handle/123456789/130351
- 19. Комітет з етики публікації COPE URL: **https://publicationethics.org/**
- 20. Корекція профілю автора у Scopus URL: https://tutorials.scopus.com/EN/AuthorFeedbackWizard\_Site\_Ad dress\_UKR/index.html
- 21. Коротка інструкція користувача EndNote Basic. URL: http://btsau.edu.ua/sites/default/files/news/pdf/endnote.pdf
- **22.** Метрики Scopus URL: https://tutorials.scopus.com/EN/Metrics\_UKR/index.html
- 23. Навчання студентів академічній доброчесності у бібліотеці ВНЗ. URL: https://ula.org.ua/259-publikaciyi/vidannya/3612-navchannia-studentivakademichnoidobrochesnosti-u-bibliotetsi-vnz
- 24. Онлайн-семінари компанії Clarivate Analytics щодо роботи з платформою Web of Science. URL: https://clarivate.ru/webinars
- 25. Опришко Т.С. Етика наукових публікацій. Бібліотекознавство. Документознавство. Інформологія. 2017. №3. С. 50-58 URL: http://elibrary.kubg.edu.ua/21406/
- 26. Опришко Т.С., Тимофєєва Г.В. Інтернаціоналізація як стратегія розвитку академічних бібліотек. Бібліотечний Меркурій. 2019. № 1 (21). С. 155-171.
- 27. Отрох, С. І., Кузьміних, В. О., & Грищенко О. О. Метод оцінювання ідентичності тексту. Телекомунікаційні та інформаційні технології, 2018. № 4, С. 47–52. http://tit.dut.edu.ua/index.php/telecommunication/article/view/2169
- 28. Пан бібліотекар. Як обрати журнал для публікації англомовної наукової статті? URL: http://www.бібліотекар.укр/2015/05/blog-post.html
- 29. Перегляд документів у Scopus. URL: https://tutorials.scopus.com/EN/ReviewDocs\_UKR/index.html
- 30. Перегляд інформації про установу у Scopus. URL: https://tutorials.scopus.com/EN/AffiliationDetails\_UKR/index.html
- 31. Перегляд результатів пошуку у Scopus. URL: https://tutorials.scopus.com/EN/Search\_Results\_UKR/index.html
- 32. Платформа Scopus. URL: https://www.scopus.com/
- 33. Платформа Web of Science. URL: http://webofscience.com
- 34. Пошук авторів у Scopus. URL: https://tutorials.scopus.com/EN/AuthorSearch\_UKR/index.html
- 35. Пошук документів у Scopus. URL: https://tutorials.scopus.com/EN/BasicSearch\_UKR/index.html
- 36. Пошук установ у Scopus. URL: https://tutorials.scopus.com/EN/AffiliationSearch\_UKR/index.html
- 37. Про авторське право і суміжні права: Закон України від 04.11.2018 № 3792-XII. Електрон. дані. – Київ, 2018. URL : https://zakon.rada.gov.ua/laws/show/3792 .
- 38. Про пошук журналу в Scopus URL: https://openscience.in.ua/scopus-journal.html
- 39. Про пошук журналу в WoS за допомогою EndNote Math та інших. URL: http://library.kubg.edu.ua/images/stories/Departaments/biblio/na\_dopomogu\_naukovcyam/jor nal\_publication.pdf
- 40. Про Рекомендації щодо запобігання академічному плагіату та його виявлення в наукових роботах. : Лист МОН від 15.08.2018 № 1/11-8681. Київ, 2018. URL: https://osvita.ua/legislation/Vishya\_osvita/61647/ (дата звернення: 02.05.2020).
- 41. Про список Дж. Білла і «хижацькі» журнали URL: https://openscience.in.ua/predators.html
- 42. Про способи пошуку і перевірки журналів на платформі WoS. URL: https://openscience.in.ua/journal-in-wos.html https://openscience.in.ua/check-journal.html
- 43. Про хижацькі журнали. URL: http://library.sspu.sumy.ua/wp-content/uploads/2019/02/YAkrozpiznaty-hyzhatskivydannya-materialy-vebinaru.pdf
- 44. Проект сприяння академічний доброчесноті в Україні (Strengthening Academic Integrity in Ukraine Project – SAIUP. URL: http://www.saiup.org.ua/pro-proekt
- 45. Профіль вченого Researcherid ID. URL: http://www.researcherid.com
- 46. Реєстр репозитаріїв re3data.org. URL: https://www.re3data.org
- 47. Реєстрація та вхід у Scopus. URL: https://tutorials.scopus.com/EN/SC\_Register\_UKR/index.html
- 48. Рекомендації для університетів та розширений глосарій термінів та понять із академічної доброчесності. URL: https://saiup.org.ua/resursy/3459-2/
- 49. Руководство по наукометрии: индикаторы развития науки и технологии [монография] / М. А. Акоев [и др.] ; под ред. М. А. Акоева. Екатеринбург : ИПЦ УрФУ, 2014. 248 с. URL: http://ek.kubg.edu.ua/cgi-bin/irbis64r\_15/cgiirbis\_64.exe
- 50. Руководство по работе с менеджером ссылок Mendeley URL: https://litreview.ru/guides/Mendeley\_guide.pdf
- 51. Сайт бібліотеки Університету Грінченка URL: www.library.kubg.edu.ua
- 52. Сервіси для редагування текстів URL: https://guides.library.uwa.edu.au/?b=s , https://languagetool.org/uk , https://www.bibme.org/grammar-and-plagiarism/
- 53. Система пошуку у відкритих архівах України URL: https://oai.org.ua/index.php/index
- 54. Системи управління бібліографічною інформацією. URL: http://library.kubg.edu.ua/images/stories/Departaments/biblio/na\_dopomogu\_naukovcyam/sys temy\_upravlinnia.pdf
- 55. Солов'яненко Д. Цифровий ідентифікатор об'єкта (DOI): «ISBN суспільства знань». URL: http://nbuv.gov.ua/UJRN/bv\_2009\_4\_1
- 56. Солов'яненко Д. Політика індексації видань у наукометричних базах даних Web of Science Ta SciVerse Scopus. URL: http://archive.nbuv.gov.ua/portal/soc\_gum/Bib\_Visnyk/2012-1/02.pdf
- **57.** Створення сповіщень та використання My Scopus. URL: https://tutorials.scopus.com/EN/Personalization\_UKR/index.html
- 58. Тихонкова И. DОІ (digital object identifier) обязательный элемент современного научного издания. URL: http://dspace.nbuv.gov.ua/handle/123456789/52465
- 59. Тихонкова І. Orcid та Researcher ID реєстрація та обмін інформацією: інструкція в картинках. URL: https://www.researchgate.net/publication/275207252\_Orcid\_ta\_Researcher\_ID\_Reestracia\_ta\_obmin\_informacieu\_Seria\_Instrukcia\_v\_kartinkah
- 60. Тихонкова І. Наукова публікація очима автора та видавця. URL: http://dspace.nau.edu.ua/bitstream/NAU/32953/1/Tykhonkova\_auth.pdf
- 61. Тихонкова І. Список літератури наукової статті важливий індикатор якості статті (як не мати зайвого клопоту з його оформленням). URL:http://dspace.nbuv.gov.ua/handle/123456789/123016
- 62. Хмарний сервіс Figshare URL: https://figshare.com/about
- 63. Чайковський Ю. Б., Сілкіна Ю. В., Потоцька О. Ю. Наукометричні бази та їх кількісні показники. Ч. 1. Порівняльна характеристика наукометричних баз. URL: http://nbuv.gov.ua/j-pdf/vnanu\_2013\_8\_13.pdf
- 64. Чайковський Ю. Б., Сілкіна Ю. В., Потоцька О. Ю. Наукометричні бази та їх кількісні показники. Ч. 2. Фактори, що впливають на кількісні показники наукометричних баз URL: http://nbuv.gov.ua/j-pdf/vnanu\_2013\_9\_6.pdf
- 65. Щодо рекомендацій з академічної доброчесності для закладів вищої освіти : Лист МОН від 23.10.2018 № 1/9-650. Київ, 2018. URL: https://zakononline.com.ua/documents/show/124272\_\_\_124272 (дата звернення:
- 66. Як зареєструватися в ORCID та Researcher ID URL: http://library.kubg.edu.ua/images/ORCID\_Researched%20ID\_instructions.pdf
- 67. Adrian Wallwork. English for Writing Research Papers URL: https://books.google.com.ua/books/about/English\_for\_Writing\_Research\_Papers.html?id=I6 8kSeQ4LYC&redir\_esc=y
- 68. Advego Plagiatus. URL: https://advego.com/plagiatus/
- 69. Altmetric.com. URL: https://www.altmetric.com/
- 70. Anohina-Naumeca, A., Tauginienė, L. & Odineca, T. Academic integrity policies of Baltic state-financed universities in online public spaces [Політика академічної доброчесності університетів Балтії, що фінансуються державою, в онлайн-публічних просторах]. Int J Educ Integr 2018. 14, 8. URL: https://doi.org/10.1007/s40979-018-0031-z
- 71. Author Feedback Wizard URL: http://new.scopusfeedback.com/#/
- 72. BASE Bielefeld Academic Search Engine URL: https://www.base-search.net/ 73. Beall's List. URL:
- https://web.archive.org/web/20170111172306/https://scholarlyoa.com/publishers/
- 74. Creative Commons Україна. URL: http://www.creativecommons.org.ua/
- 75. Directory of Open Access Repositories URL: http://www.opendoar.org/
- 76. EigenFactor. URL: http://www.eigenfactor.org/about.php
- 77. Elsevier Journal Finder. URL: https://journalfinder.elsevier.com/
- 78. EndNote Online Quick Reference Guide URL: http://endnote.com/sites/en/files/m/pdf/enonline-qrc.pdf
- 79. Etxt Antiplagiat URL: http://www.etxt.ru/antiplagiat/
- 80. ImpactStory. URL: https://impactstory.org/
- 81. International Standard Serial Number. URL: http://www.issn.org/
- 82. Is open peer review the way forward? URL: https://www.elsevier.com/reviewersupdate/story/innovation-in-publishing/is-open-peer-review-the-way-forward
- 83. Journal Metrics in Scopus: SCImago Journal Rank (SJR) URL:

https://blog.scopus.com/posts/journal-metrics-in-scopus-scimago-journal-rank-sjr

- 84. Kudos. URL: https://www.growkudos.com/
- 85. Mendeley Help Guides desktop and web options. URL: http://resources.mendeley.com/
- 86. Nathan Pickett. How to approach journals and get published : video. URL: https://www.youtube.com/watch?v=b4ZeK\_leebg
- 87. Open Peer Review. URL: https://www.fosteropenscience.eu/learning/open-peerreview/#/id/5a17e150c2af651d1e3b1bce
- 88. PlagScan. URL: https://www.plagscan.com/en/
- 89. Plum Analytics. URL: https://plumanalytics.com/
- 90. Quetext. URL: https://www.quetext.com/
- 91. Registry of Open Access Repositories. URL: http://roar.eprints.org/
- 92. SAIP Інноватика у викладанні. URL: https://saiup.org.ua/resursy/innovatykau-vykladanni/
- 93. SCImago Journal & Country Rank. URL: http://www.scimagojr.com/
- 94. Scopus та Web of Science: паралелі й точки перетину. Наука та метрика. 2020.01.13. URL: https://nim.media/articles/scopus-ta-web-of-science-paraleli-y-tochki-peretinu
- 95. SHERPA/RoMEO. URL: http://www.sherpa.ac.uk/romeo/index.php
- 96. Springer journal suggester: URL: https://www.springer.com/gp/authors-editors/journalauthor/journal-author-helpdesk/selecting-a-journal/1258
- 97. StrikePlagiarism [Електронний ресурс]. Режим доступу: URL: https://strikeplagiarism.com/uk/
- 98. Thaddeus McCleary. Academic Writing : video. URL: https://www.youtube.com/watch?v=bTkzAUV2DOc
- 99. The new, improved version of Journal Finder is now live URL: https://www.elsevier.com/authors-update/story/publishing-tips/the-new,-improved-version-ofjournal-finder-is-now-live.
- 100. Turnitin URL: https://www.turnitin.com/ru
- 101. Unichek. URL: https://unicheck.com/uk-ua
- 102. Using RefWorks: a quick guide URL: https://www.imperial.ac.uk/media/imperialcollege/administration-andsupport-services/library/public/refworks-quick-guide.pdf https://guides.lib.monash.edu/
- 103. Web of Science по-русски | Обучение и тренинги канал youtube URL: https://www.youtube.com/user/WOKtrainingsRussian
- 104. What is open peer review? URL: https://f1000research.com/articles/6-588/v1